# **E-MAILACCOUNT TOEVOEGEN**

# **APPLE MAIL**

12/01/2022

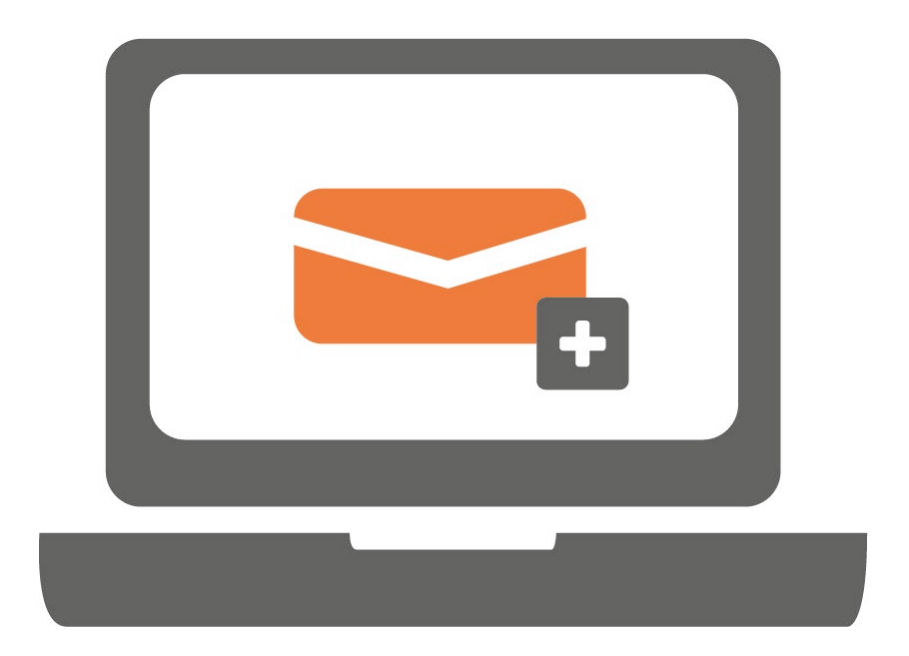

## **STAP 1.**

Open Apple Mail, klik op 'Mail' en vervolgens op 'Voorkeuren'.

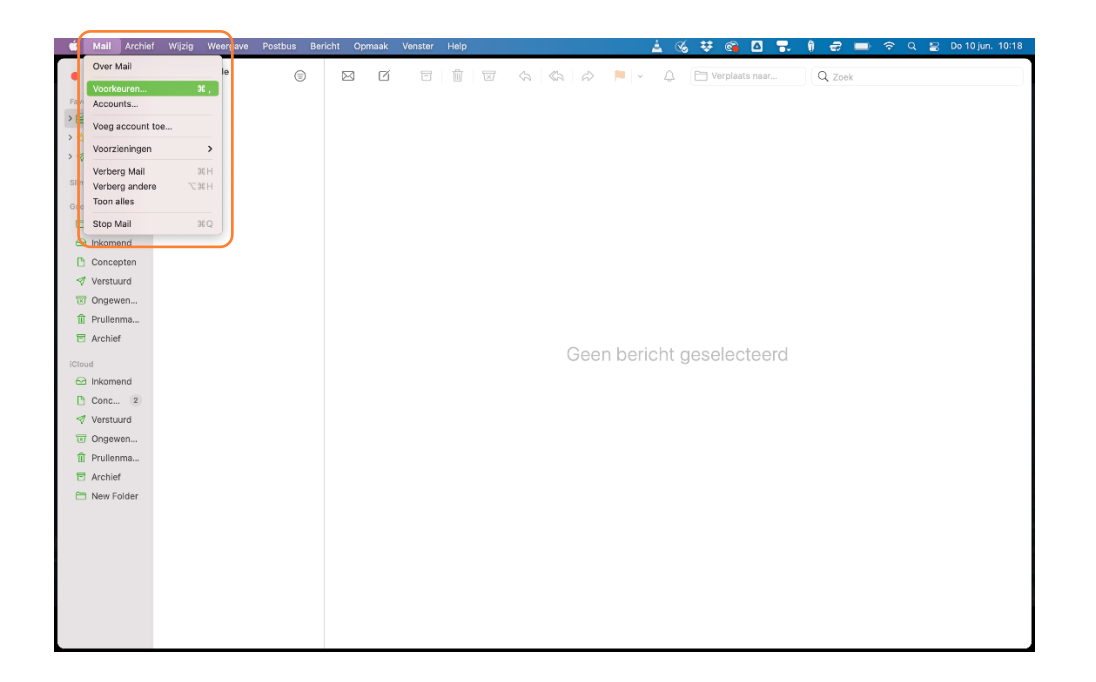

### **STAP 2.**

Klik op 'Accounts' linksboven en klik vervolgens op '+' linksonder.

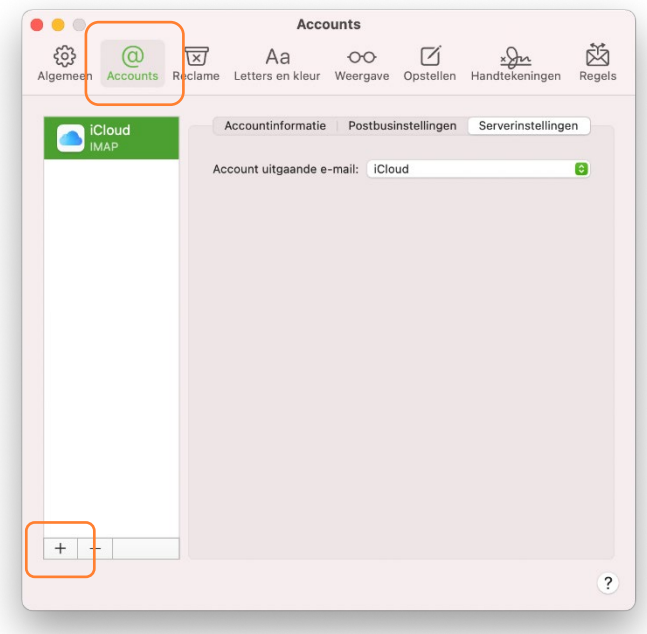

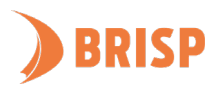

## **STAP 3.**

Klik op 'Andere Mail-account' en klik daarna op 'Ga door'.

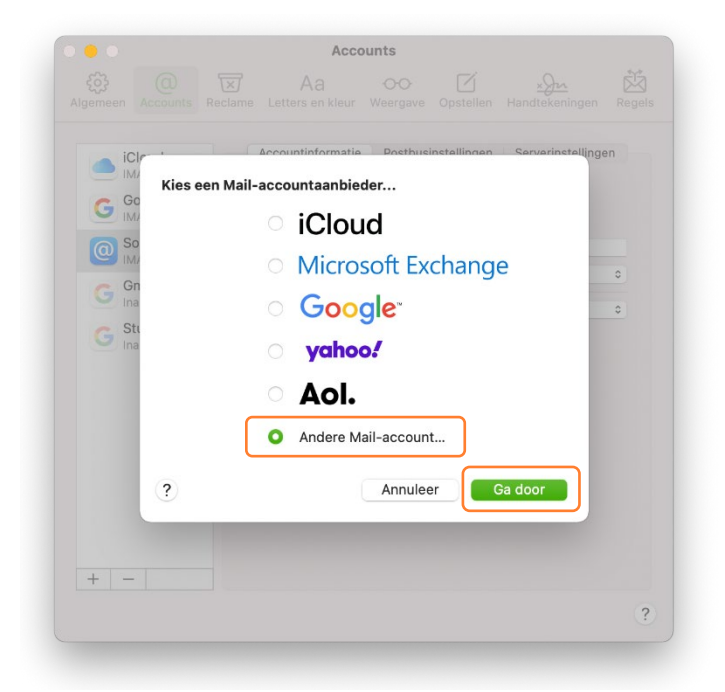

#### **STAP 4.**

Voer je naam, e-mailadres en wachtwoord in en klik op 'Log in'. Let op: Apple mail zal aangeven dat het account en wachtwoord niet klopt. Wij verhelpen dit met de volgende stap.

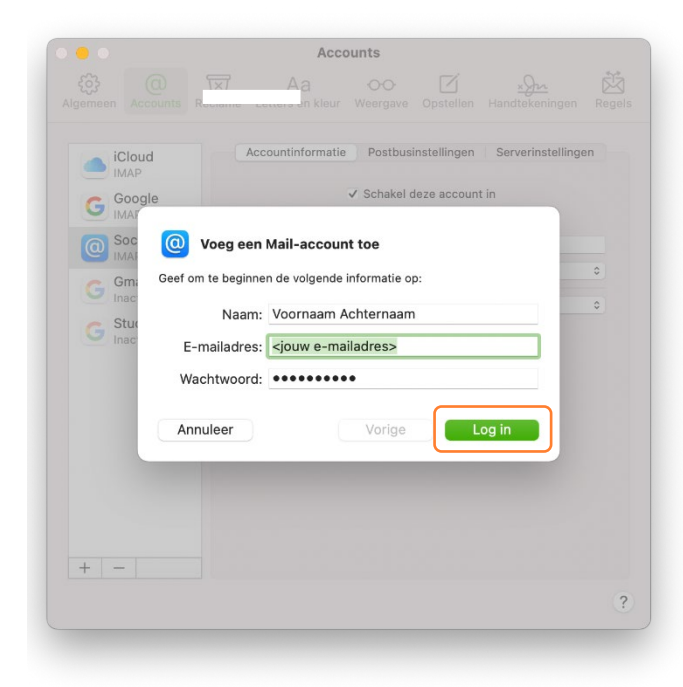

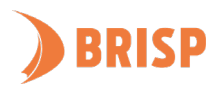

#### **STAP 5.**

Neem de gegevens over zoals hieronder weergegeven en klik op 'Log in'. Inloggen kan enkele minuten duren.

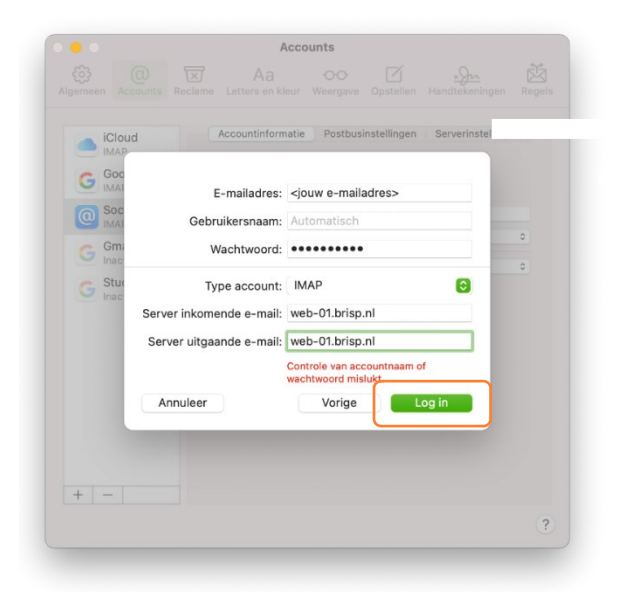

#### **STAP 6.**

Klik daarna op 'Gereed'.

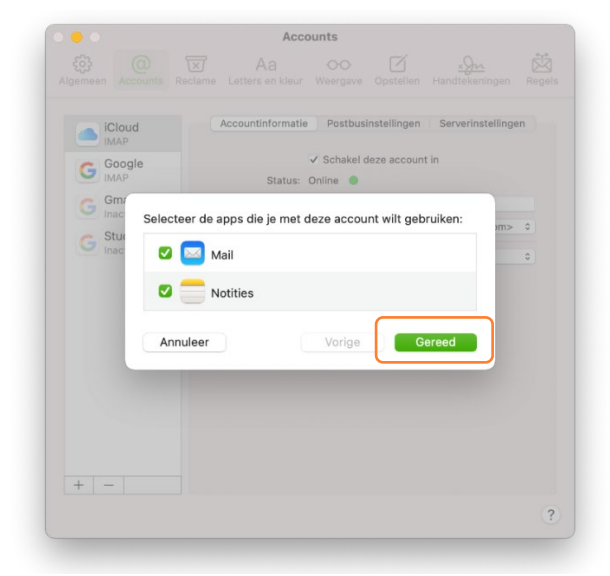

**Jouw e-mailaccount is toegevoegd aan Apple Mail. Controleer of je e-mails kunt sturen en ontvangen. Lukt dit niet? Mail ons dan vi[a support@brisp.nl o](mailto:support@brisp.nl)f bel 0502011460.** 

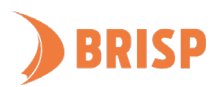